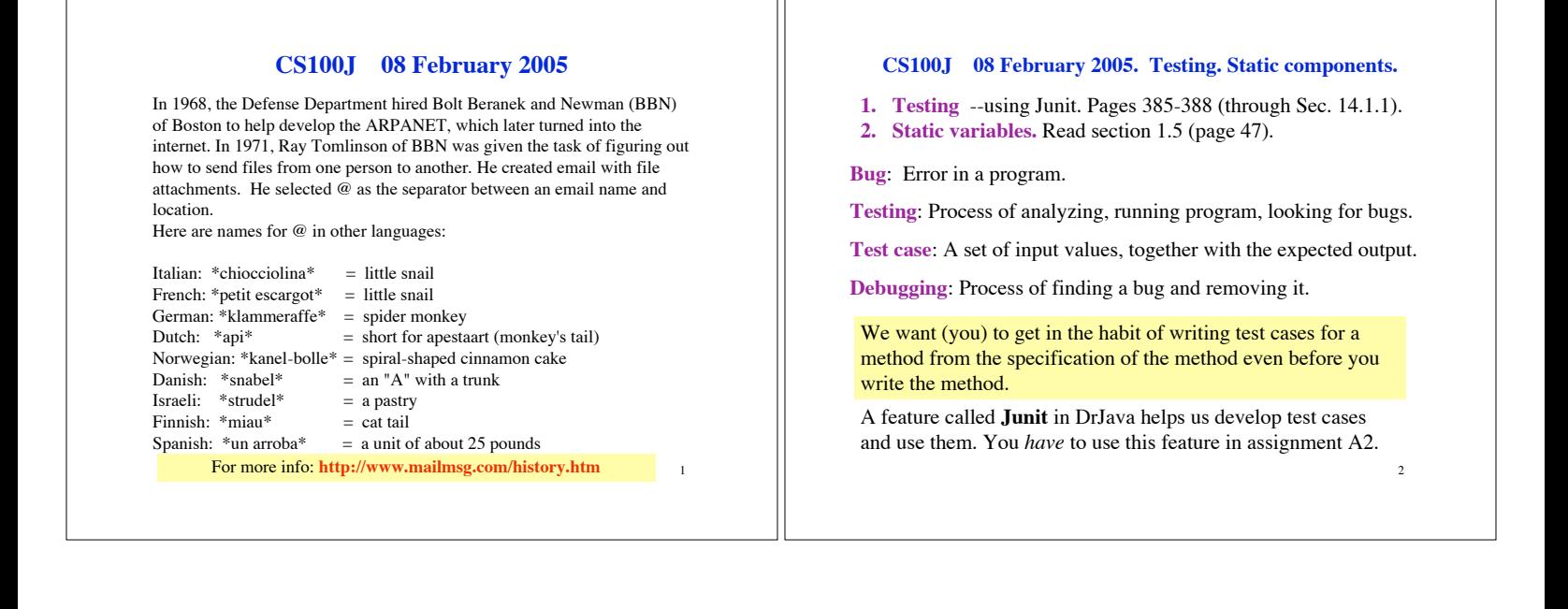

## **CS100J 08 February 2005. Start at class Chapter**

/\*\* Each instance describes a chapter in a book \* \*/ **public** class Chapter { **private** String title; // The title of the chapter **private int** number; // The number of chapter **private** Chapter previous; // previous chapter (null if none) /\*\* Constructor: an instance with title t, chap n, previous chap c \*/ **public** Chapter(String t, **int** n, Chapter c)  $\{$  title= t; number= n; previous= c;  $\}$  $/**$  = title of this chapter  $*/$  **public** String getTitle() { **return** title; }  $/**$  = number of this chapter \*/ **public int** getNumber() { **return** number; }  $/** =$  (name of) the previous chapter (null if none) \*/ **public** Chapter getPrevious() { **return** previous; } } Beginning of class **Chapter**: a constructor and three getter methods

1. c1= **new** Chapter("one", 1, **null**); Title should be: "one"; chap. no.: 1; previous: **null**.

**Here are two test cases**

2. c2= **new** Chapter("two", 2, c); Title should be: "two"; chap. no.: 2; previous: c1.

We need a way to run these test cases, to see whether the fields are set correctly. We could use the interactions pane, but then repeating the test is time-consuming.

To create a framework for testing in DrJava, select menu **File** item **new Junit test case…**. At the prompt, put in the class name **ChapterTester**. This creates a new class with that name. Immediately save it —in the same directory as class Chapter.

4 The class imports **junit.framework.TestCase**, which provides some methods for testing.

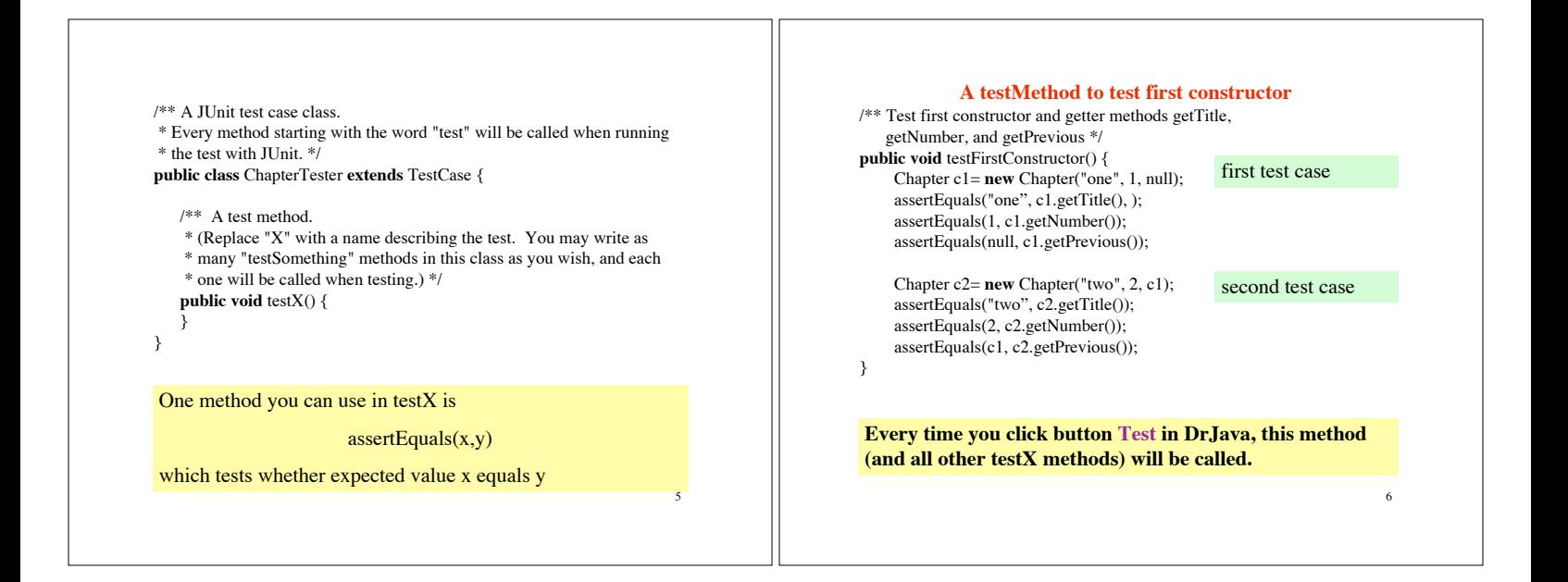

3

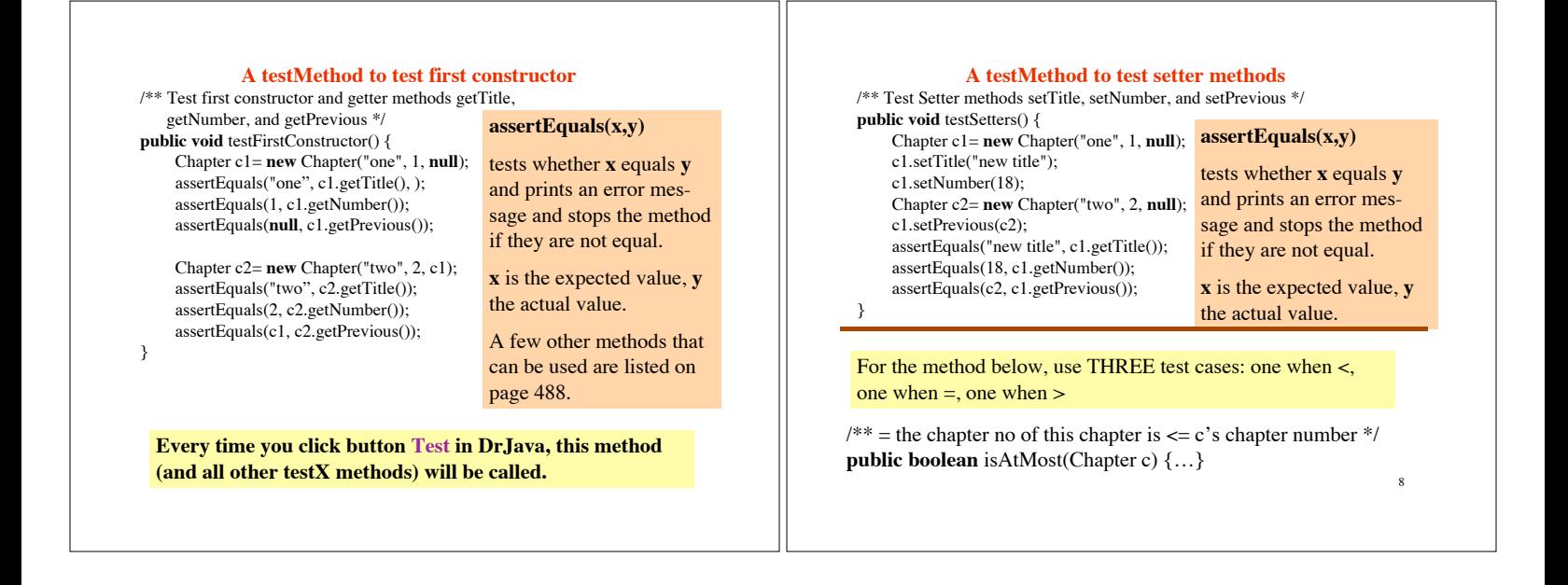

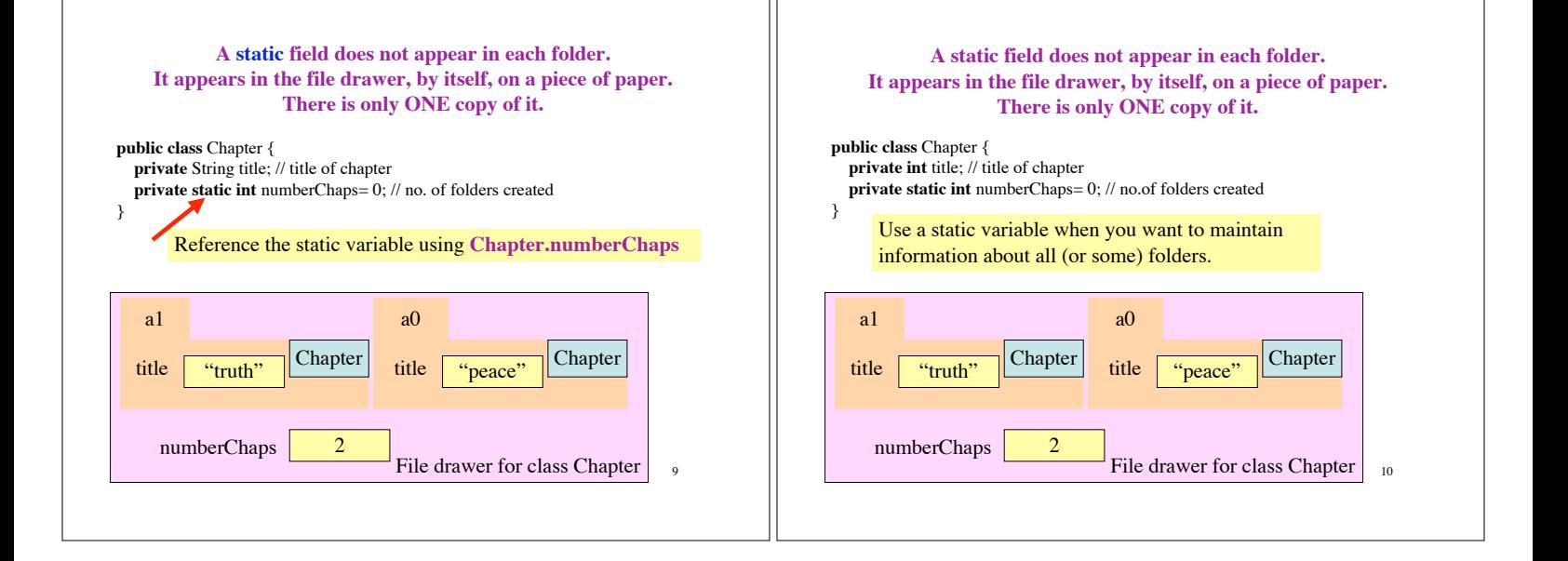

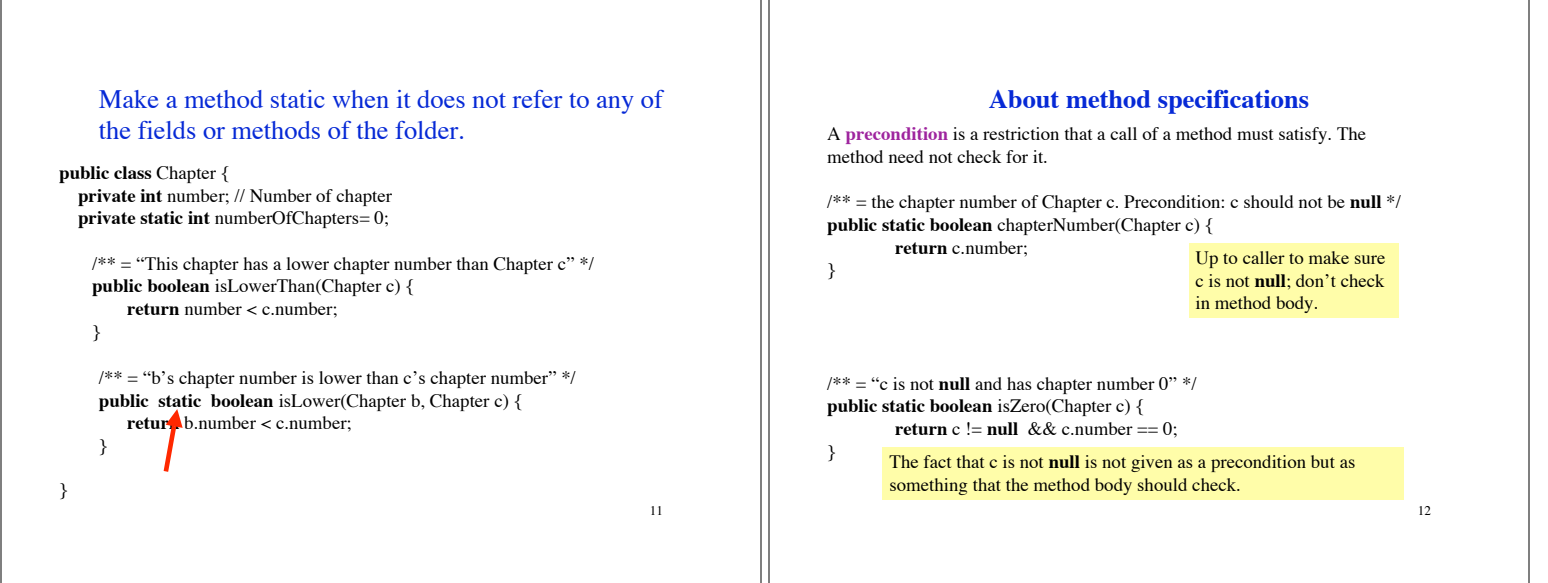